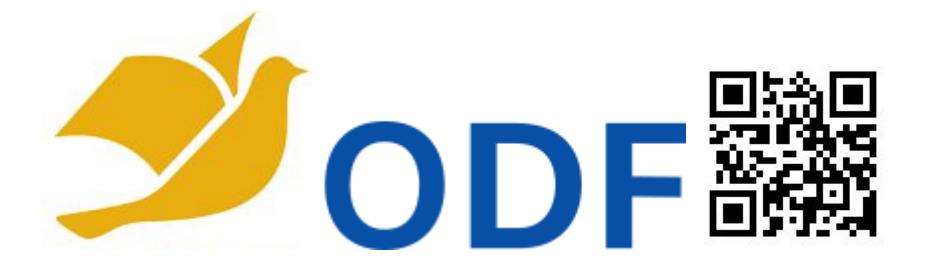

此頁講義連結網址為:**[https://ppt.cc/f](https://ppt.cc/fDr5yx)[D](https://ppt.cc/fDr5yx)[r5yx](https://ppt.cc/fDr5yx)** (請留意**D**為大寫英文字)

孫賜萍 [eric629@gmail.com](mailto:eric629@gmail.com)

## **ODF** 相關介紹:

● 我的ODF演講簡報

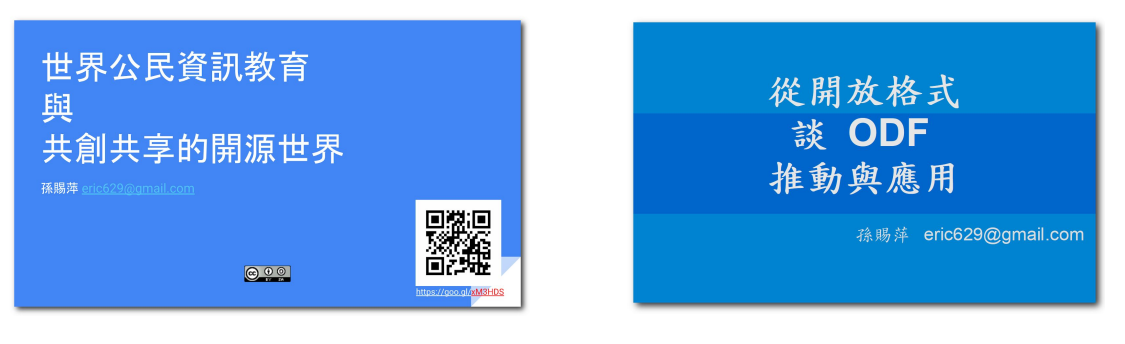

● 國家發展委員會-推動ODF-CNS15251[為政府文件標準格式](http://www.ndc.gov.tw/cp.aspx?n=D6D0A9E658098CA2)

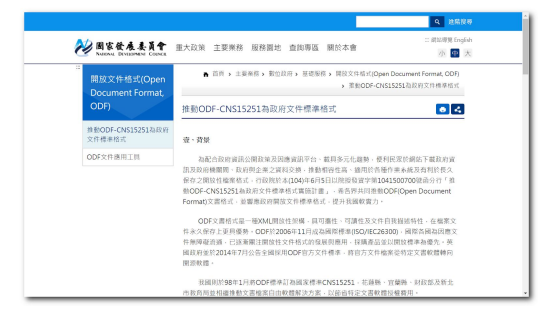

- <u>[什麼是](https://zh.wikipedia.org/wiki/%E5%BC%80%E6%94%BE%E6%96%87%E6%A1%A3%E6%A0%BC%E5%BC%8F)ODF? 什麼是[OOXML?](https://zh.wikipedia.org/wiki/Office_Open_XML)</u>
- [開放的里程碑:英國政府文件採用開放標準!](https://libreo-zht.blogspot.tw/2014/08/blog-post.html)
- ODF [全球年會](http://plugfest.opendocumentformat.org/)
- ODF與LibreOffice相關報導
	- [第一槍?暨大明年](http://m.ltn.com.tw/news/life/breakingnews/2047581)2月停用微軟Office 網路論戰
	- #最後更 [明年暨大將取消所有](https://www.dcard.tw/f/ncnu/p/226224557)Microsoft office軟體
	- [力推自由軟體格式 綠委:年省](http://www.appledaily.com.tw/realtimenews/article/new/20170105/1028247/)21億升級經費
	- [自願被微軟綁架的台灣政府](https://www.twreporter.org/a/software-microsoft-tw-government)
	- Office [軟體到底該用哪個?各家格式標準為何?](https://technews.tw/2017/06/24/why-you-should-never-use-microsofts-ooxml-pseudo-standard-format/)
	- 還在付錢用 Office?便宜又大碗的 ODF [自由文件格式,你一定要認識!](https://buzzorange.com/techorange/2017/08/18/freedom-odf-vs-msoffice/)
	- [超級報報專訪宜蘭縣政府莊翔筑科長談宜蘭三度戒微軟](https://www.youtube.com/watch?v=ZkOuBa586gk)
	- [微軟文書格式為何常跑掉?揭開](https://technews.tw/2017/08/16/the-big-secret-of-ooxml/) OOXML 格式大祕辛

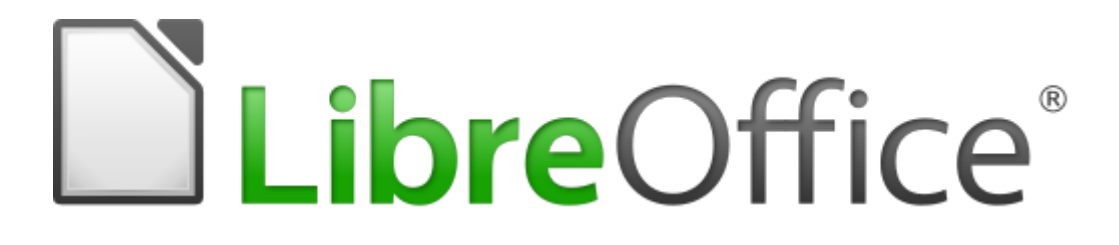

#### **LibreOffice** 相關網站:

LibreOffice官方網站: <https://zh-tw.libreoffice.org/>

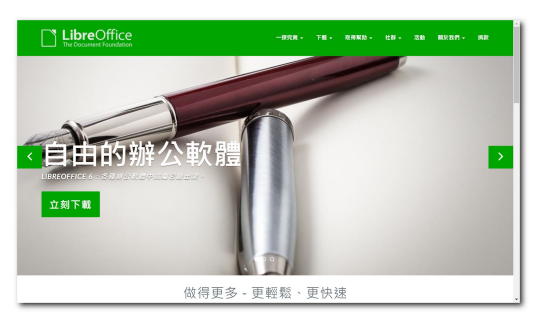

- LibreOffice各個版本下載點: LibreOffice downloadarchive
- LibreOffice國發會版下載點: [https://www.ndc.gov.tw](https://www.ndc.gov.tw/cp.aspx?n=32A75A78342B669D&s=41F160FA9EF25A20)

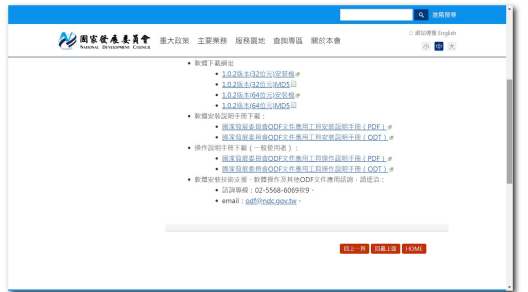

● LibreOffice安裝後無法執行,原因: 缺少 [api-ms-win-crt-runtime-l1-1-0.dll](https://helpx.adobe.com/tw/creative-cloud/kb/error_on_launch.html) 請至如下連結下載更新檔:

<https://support.microsoft.com/zh-tw/help/2999226/update-for-universal-c-runtime-in-windows>

### **LibreOffice** 研習講義:

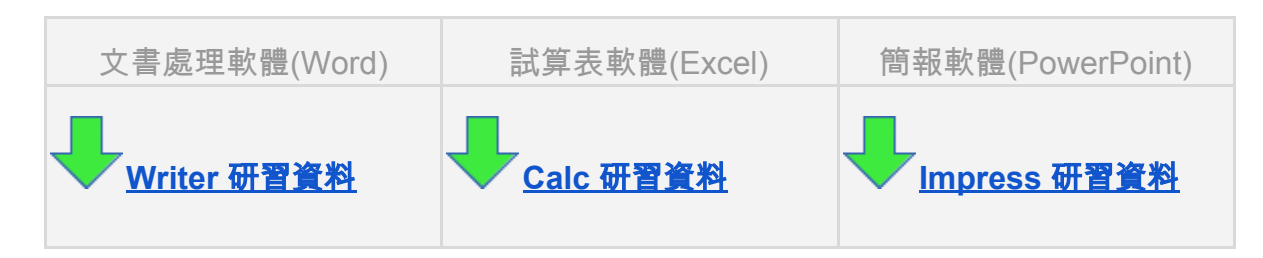

● LibreOffice 教學影片: [成大育才網](http://ge.ncku.edu.tw/)

- **● Writer**
	- **○ ODF** [轉檔秘辛](https://docs.google.com/presentation/d/1Iv_3iY7A_cvDgw9xyfrKyVTCAjyEP0MqfrA5FomBHOI/edit?usp=sharing)
	- **○ Writer**轉檔標準流程
		- 1.以Writer開啟.docx檔案
		- 2.用Writer存成.odt檔案
		- 3.以Wtrier開啟.odt檔案,檢查文字網格並設定為不使用網格 ● 格式\頁面\文字網格\不使用網格
			-
		- 4.多檔案的批次轉換
			- 檔案\精靈\文件轉換器
	- <mark>擷圖軟體</mark>: [FastStone Capture 5.3](https://www.portablefreeware.com/index.php?id=775)
- **● Calc**
	- Calc 到 Writer [選擇性貼上](https://drive.google.com/open?id=0BycGp9AJREwodDFFbFFJY1FlLXM)
	- [試算表結構](https://drive.google.com/open?id=0BycGp9AJREwoLWFVSnZQeFczeTA)
- **● Impress**
	- 安裝字型推薦
		- 王漢宗 48 [套自由字型](https://briian.com/290/)
		- Adobe與Google[聯手推出新數位字體:思源黑體,中日韓多國語系](https://www.google.com.tw/url?sa=t&rct=j&q=&esrc=s&source=web&cd=1&cad=rja&uact=8&ved=0ahUKEwi1k6_nzO7SAhWGgbwKHX-yCs0QFggYMAA&url=http%3A%2F%2Fwww.techbang.com%2Fposts%2F19067-google-and-adobe-announced-the-launch-of-a-new-digital-fonts-siyuan-bold&usg=AFQjCNE5E3TLPLdF94zWI3zGOyp7jmP01Q&sig2=JM-IOs7k8Grw0iNRDWU7-Q)
	- 研習示範簡報完成檔:
		- [石油生活館](https://drive.google.com/open?id=0BycGp9AJREwoemdhb2gwMXg1bVE)
		- [嘉義市政府網站首頁介紹](https://drive.google.com/open?id=0BycGp9AJREwodjhMRWNxQWZjajA)
	- [操作備忘影片](https://www.youtube.com/playlist?list=PLbsOtXiqMWQhqGp3TaTlMfnInQbkg_iUT)
	- [桌面放大檢視工具](https://technet.microsoft.com/en-us/sysinternals/zoomit.aspx) ZoomIt
		- Ctrl + 1 結束按 Esc (無滑鼠指標,按下滑鼠滾輪或上下鍵可再縮放螢幕)
			- 點一下畫面後即鎖定畫面進入編輯模式,接下來可再以如下配合鍵進行操作
				- Shift  $\rightarrow$  畫直線
				- $Ctrl$  → 畫距形
				- Ctrl + Shift → 畫箭頭
				- $\top$  → 打字
		- Ctrl + 4 結束按 Ctrl + 4 (有滑鼠指標,鍵盤可再編輯)

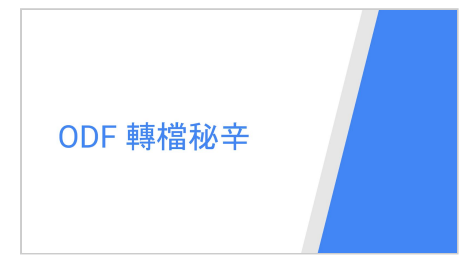

● 校園自由軟體數位資源推廣服務中心 <http://ossacc.moe.edu.tw/>

#### 延伸計畫

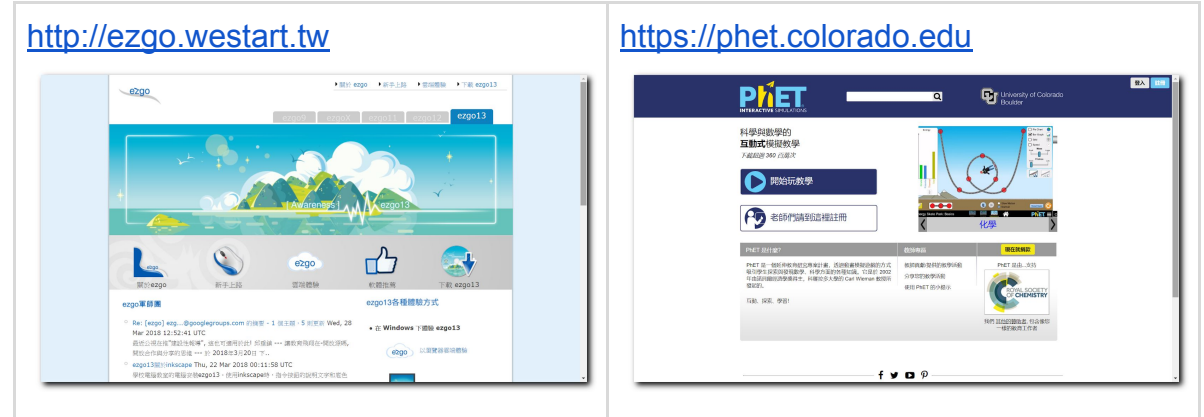

# 延伸學習參考連結:

**● Inkscape**[業餘設計達人必學的向量繪圖技法](https://docs.google.com/document/d/1KhrwFrXLb2UFDNx9Lq4oCWTeYQiNtIyXbQ3l_WcMaRk/edit?usp=sharing) (Inkscape是類似Illastrator的軟體)

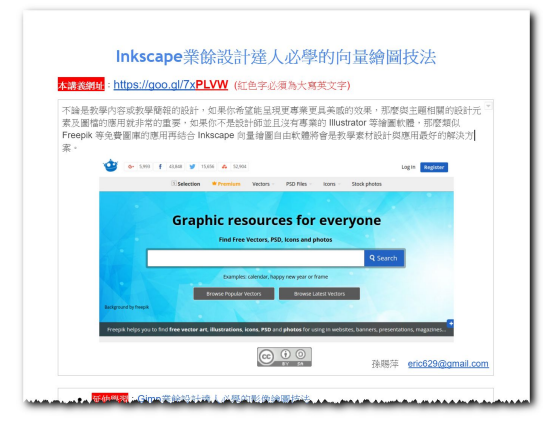

**● Gimp**[業餘設計達人必學的影像設計技法](https://docs.google.com/document/d/1Pog0U744lkYs1QMDQauJdzuUNe_1nnmT8LvG6Ky02D4/edit?usp=sharing)(Gimp是類似Photoshop的軟體)

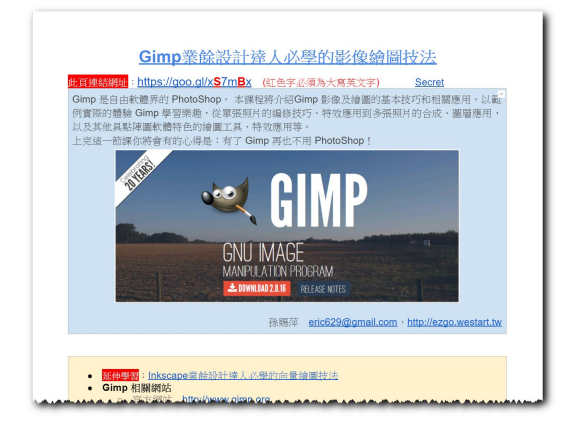